请至以下互联网址注册产品以获得 完整的信息服务

6900系列LED背光源智能电视

www.philips.com/welcome

50HUF6916/T3

55HUF6916/T3

65HUF6916/T3

本手册所有示意图仅供参考, 请以实际机型与实物为准!

ZH-CN 用户手册

使用产品前请阅读本用户手册,并请保留备用

# **PHILIPS**

## 目录

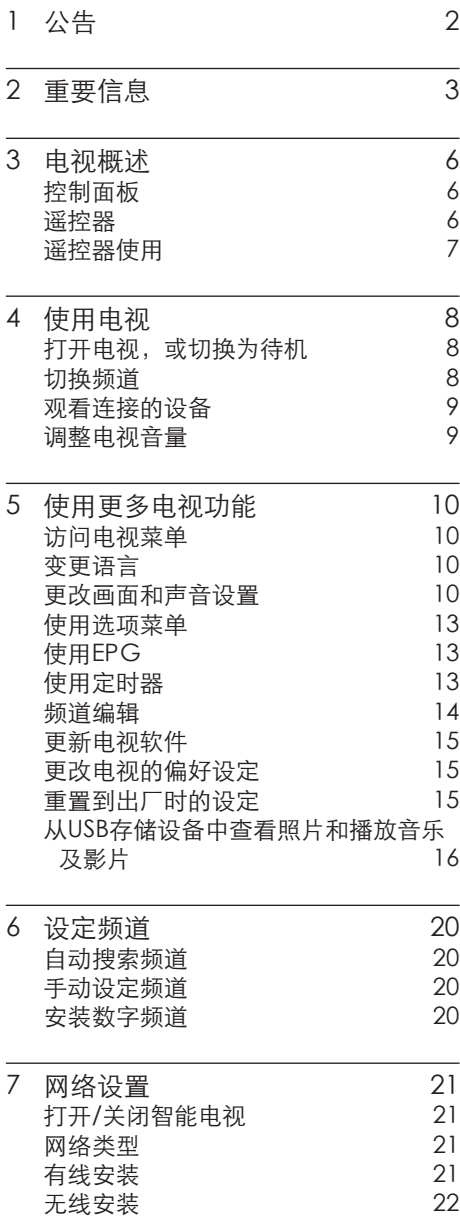

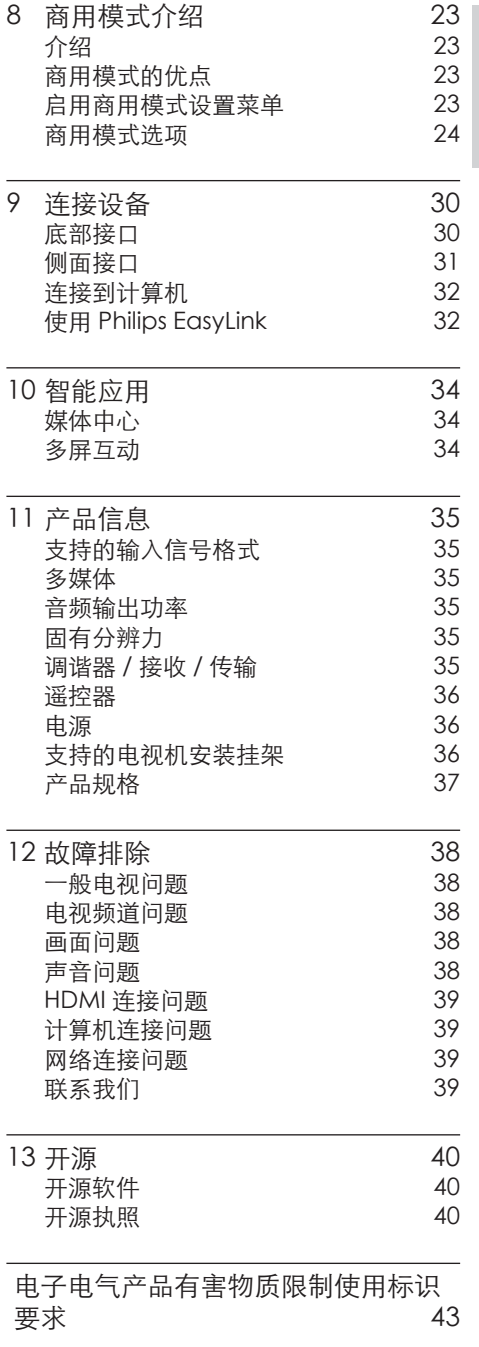

简体中文

## <span id="page-3-0"></span>1 公告

2020 © Koninklijke Philips N.V 保 留所有权利。

规格如有更改,恕不另行通知。所 有商标均是Koninklijke Philips N.V 或它们各自所有者的财产。TPV Display Technology(Xiamen) Co.,Ltd. 保留随时更改产品的权 利,而且没有义务对较早前提供的 产品进行相应的调整。

本手册中的材料对于此系统的设计 用途来说已经足够。如果产品或其 单个模块或程序用于除此处指定用 途之外的其它目的,则必须首先确 认其有效性和适合性。TPV Display Technology(Xiamen)Co.,Ltd. 保 证材料本身没有侵犯任何美国专 利。未明示或暗示其它保证。 对于本文档内容中的任何错 误,以及因本文档内容造成 的任何问题,TPV Display Technology(Xiamen)Co.,Ltd. 概不负责。TPV Display Technology(Xiamen)Co.,Ltd. 会尽快地纠正用户报告的错 误并将其公布在 TPV Display Technology(Xiamen)Co.,Ltd. 支 持网站上。

#### 像素特性

此液晶显示产品具有很高的彩色像 素。 尽管其有效像素高达 99.999% 或更高,但屏幕仍可能持续出现黑 点或亮点(红色、绿色或蓝色)。 这是显示器的结构属性(在通用行 业标准之内),不是故障。

#### 保修

用户不可更换任何组件。请勿打开 或取下电视机后盖暴露出产品内 部。必须由Philips 服务中心和官方 修理店进行维修。否则所有声明或 暗示的保修都将失效。

本手册中明确禁止的任何操作、本 手册中未建议或授权的任何调整或 装配步骤均不在保修范围内。

#### 版权

所有其它已注册和未注册的商标是 其各自所有者的财产。 ® Kensington 和 Micro Saver 是 ACCO World Corporation 在美 国注册和全球其它国家/地区已注册 及正在申请的商标。 本软件部分版权所有 © The FreeType Project (www. freetype.org)。

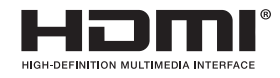

HDMI、HDMI 徽标和高清多媒体接 口是 HDMI Licensing LLC 的商标 或注册商标。

## **DE DOLBY AUDIO"**

本产品经过杜比实验室的许可而制 造。Dolby、杜比、Dolby Audio 和双 D 符号是杜比实验室的商标。 未公布的机密作品。版权所有 1992-2020 杜比实验室。保留所有 权利。

Philips 和Philips 盾牌图形是皇家 飞利浦有限公司的注册商标,其使 用需遵循皇家飞利浦有限公司的许 可。

# 简体中文

## <span id="page-4-0"></span>2 重要信息

在使用电视机之前,请阅读并理解 所有说明。 因未遵守说明而造成 的损坏不在保修范围内。

## 安全

小心触电或发生火灾!

- 切勿让电视机与雨或水接触。切 勿将液体容器(例如花瓶)放置 在电视机旁边或上面。 如果将 液体洒到了电视机表面或内部, 请立即断开电视机的电源。请与 Philips 客户服务中心联系,对电 视机进行检查后再行使用。
- 切勿将电视机、遥控器或电池放 在明火或其它热源(包括直射的 阳光)附近。

为避免火焰蔓延,请始终使蜡烛 或其它明火远离电视机、遥控器 和电池。

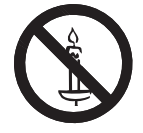

- 切勿向电视机上的通风槽或其它 开口中插入任何物体。
- 旋转电视机时,请确保电源线不 会绷紧。电源线绷紧会使电源连 接变松,进而产生火花。

小心短路或起火!

- 切勿将谣控器或电池暴露在雨 中、水中或过热的环境中。
- • 请避免电源插头产生拉力。 松 动的电源插头可能产生火花或者 导致起火。
- 小心人身伤害或电视机损坏!
- 需由两个人搬运重量超过 25 千 克的电视机。
- 将电视机安装在机座上时, 请仅 使用提供的机座。将机座牢固地 固定到电视机上。将电视机放在 水平、平坦且可承受电视机和机 座总重量的表面上。

采用壁挂方式安装电视时,请仅 使用可承受电视机重量的壁挂安 装挂架。将壁挂安装挂架固定到 可承受电视机和壁挂安装挂架总 重量的墙壁上。

TPV Display

Technology (Xiamen) Co., Ltd. 对由于安装不当而造成的事故、

人身伤害或损失不负任何责任。

小心伤害儿童!

请遵循以下注意事项,以避免因电视 机掉落而导致儿童受伤:

- 切勿将电视机放在由可拉动的布 或其它材料覆盖的表面上。
- • 确保电视机的任何部分均位于表 面边缘以内。
- 将电视机放在较高的家具(如书 柜)上时,一定要将家具和电视 机都固定到墙壁或适当的支撑物 上。
- 告知儿童爬上家具触摸电视机可 能带来的危险。
- 小心误食电池!
- 此产品/谣控器可能含有可能误 食的电池,请将电池放于孩童无 法接触的位置。
- 小心过热!
- 切勿将电视机安装在封闭空间 内。始终在电视机周围留出至少4 英寸或10厘米的空间以便通风。 确保窗帘或其它物体不会遮挡电 视机上的通风槽。

#### 小心损坏电视机!

- • 在将电视机连接到电源插座上之 前,请确保电源电压与电视机背 面印刷的值相匹配。 如果电压 不同,切勿将电视机连接到电源 插座上。
- 小心人身伤害、起火或电源线损坏!
- 切勿将电视机或任何物体放在电 源线上。
- • 电源插头作为断开装置,应当保 持能方便地操作。
- • 断开电源线时,应始终握住插头, 而不能拉电缆。
- 雷雨天气来临之前,请断开电视 机与电源插座及天线的连接。 在雷雨天气里,切勿触摸电视机、 电源线或天线的任何部分。
- 小心听力损害!
- 避免在高音量下或长时间使用耳 机或听筒。
- 低温
- 如果在低于 5°C 的温度下运送 电视机,请先拆开电视机的包装, 待电视机适应了室温后再将电视 机连接到电源插座上。

屏幕养护

尽量避免静止图像。 静止图像 是在屏幕上保持很长时间的图 像。

#### 注意 Į.

静止图像可能会导致电视屏幕永久 性损坏。

- 不要在液晶电视屏幕上显示静 止图像超过2小时,因为这样会 导致出现屏幕图像残影,为避 免此问题请您在显示静止图像 时降低屏幕的亮度和对比度。
- • 长时间观看4:3格式的节目时, 在屏幕的左、右两侧和图像的 边缘会留下不同的痕迹,所以 请您不要长时间使用此模式。
- 显示电子游戏和电脑静止图像 的时间过长,可能会导致局部余 像,出现因荧光屏灼伤而造成 的屏幕图像残影,所以请您在使 用时适当降低亮度和对比度。

上述原因导致的电视机屏幕出现图 像残影、局部余像、痕迹问题,显示 屏不在保修范围之内。

- 在清洁前拔下电视机插头。
- 用柔软的干布擦拭电视机和框 架。 切勿使用酒精、化学品或家 用清洁剂等物质清洁电视机。
- • 小心损坏电视机屏幕! 切勿使 用任何物体接触、推按、摩擦或 敲击屏幕。
- 为了避免变形和褪色,请尽快擦 掉水滴。

### 旧产品和电池的处理

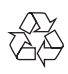

本产品采用可回收利用的高性能材料 和组件制造而成。

Ñ

如果产品上贴有带叉的轮式垃圾桶 符号,则表示此产品符合欧盟指令 2012/19/EU。 请自行了解当地的电子 和电气产品分类收集系统。 请遵守当地规定,不要将旧产品丢弃 到普通生活垃圾中。

正确弃置旧产品有助于避免对环境 和人类健康造成潜在的负面影响。

本产品包含欧盟指令 2006/66/EC 涉 及的电池,该电池不可与普通生活垃 圾一起处理。

请自行了解当地关于分类收集电池的 规定,正确弃置电池有助于避免对环 境和人类健康造成负面影响。

## <span id="page-7-0"></span>3 电视概述

恭喜您购买和使用 Philips产品!为 充分享用Philips 提供的支持,请 在以下网站注册您的电视:www. philips.com/welcome

控制面板

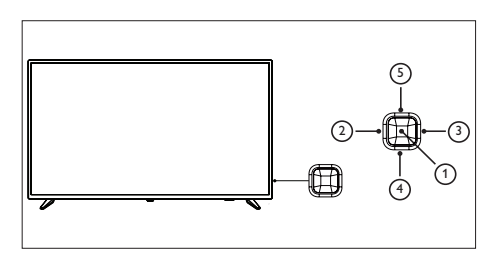

- (1) 打开控制菜单,在菜单与智能电 视界面作为确认键。
- (2)(3) 调节音量,在菜单与智能电 视界面左右移动光标。
- (4)(5) 切换频道, 在菜单与智能电 视界面上下移动光标。

遥控器

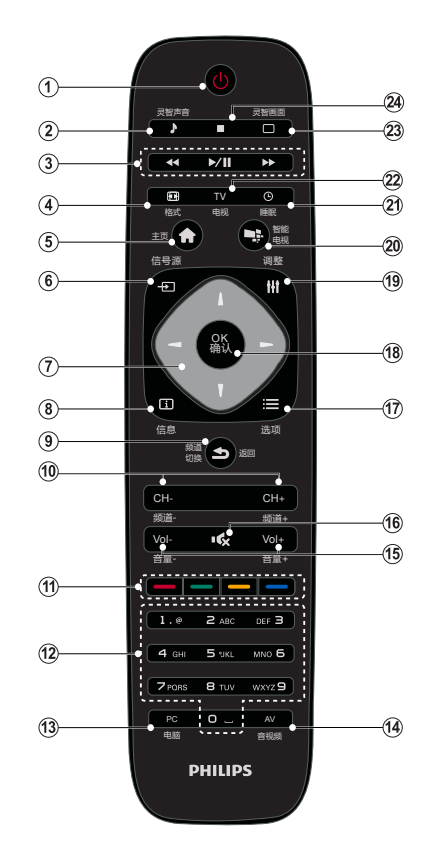

- ① (り待机-开机
	- • 在电视开机时将其切换到待 机。
	- • 在电视待机时开机。
- (2) 灵智声音 选取预定义的声音设定。
- **3 播放按钮** 控制媒体播放。
- d 格式 更改画面格式。
- 6 主页 打开或者关闭主菜单。
- <span id="page-8-0"></span> $6$  <del>の</del>信号源 开启或关闭信号源选单,选择连 接的设备。
- (テ) ▲▼◀▶ 导航按钮
	- • 导航菜单。
- (8) 面信息 开启或关闭信息。
- ⑨ 5返回 返回上一个菜单或者返回上一个 频道或信号源。
- j 频道-/频道+ 切换到上一个或下一个频道。
- k 彩色按钮 多功能键。
- (12) 0-9数字按钮 选择一个频道或输入频道的数 字。
- $(13)$  PC 切换到HDMI 1 信号源的快捷 键。
- $(14)$  AV 切换到视频信号源的快捷键。
- o 音量+/- 提高和降低音量。
- 16 16 静音 静音或恢复音量。
- (17) : 三 选项 访问与当前活动或选择相关的 选项。
- (18) OK确认 确认输入或选择和在观看电视时 显示频道列表。
- (19) H1 调整 无作用。
- ② 智能电视 进入智能电视主界面。
- (21) 睡眠 显示当前睡眠时间。
- $(22)$  TV 切换至电视功能。
- ② 灵智画面 选取预定义的画面设定。
- 停止 停止媒体播放。

警告 请勿将遥控器靠近磁性物体。

#### 遥控器使用

使用遥控器时,按住它靠近电视,并 指向遥控器传感器。确保遥控器和 电视之间的视线没有被家具、墙壁 或其它物件妨碍。

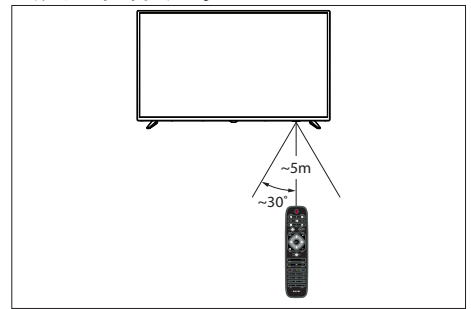

## <span id="page-9-0"></span>4 使用电视

本节介绍基本电视操作。

打开电视, 或切换为待机

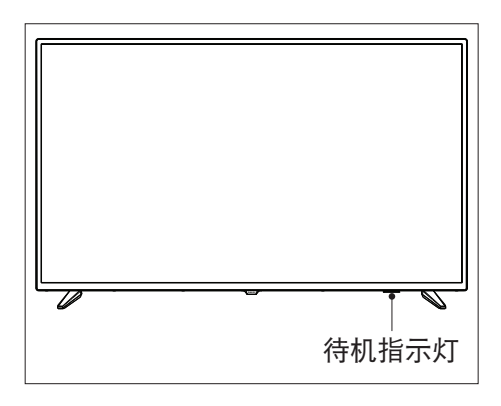

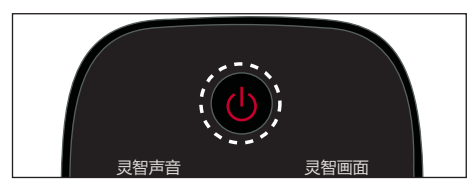

#### 打开电视

遥控器上的め (待机-开机)。 • 请将电源线插入AC电源插座。 » 如果待机指示灯为红色,按

#### 开机状态时切换到待机

・ 按遥控器上的め(开机-待机)。 ……<br>➡ 待机指示灯变为红色。

## 提示

油ス,本,品力会元主断屯。<br>长时间不用,请拔下电源插头。 • 尽管待机时电视消耗的电量不多, 但还是会耗电的;只有拔下电源 插头,本产品才会完全断电。如果

切换频道

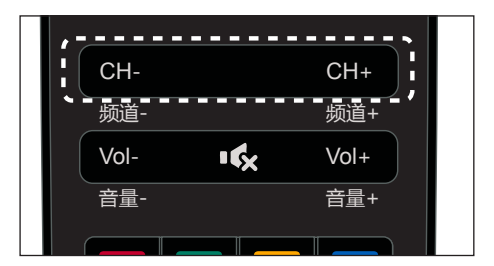

## 不使用频道列表切换频道

- 按谣控器上的频道 +/-。
- 用遥控器上的数字按钮输入频道 号码。
- 按谣控器上的返回键切换回到 前一个频道。

## 使用频道列表切换频道

您可使用频道列表观看所有可接收 到的频道。

- 1 按确认。 » 频道列表显示。
- 2 按 ▲▼ 洗择频道。
- 3 按确认观看选择的频道。
- 4 按返回键切回到之前观看的频 道。

## <span id="page-10-0"></span>观看连接的设备

## 注

• 选择外部信号源之前,请将外接 设备打开。

## 使用信号源按钮

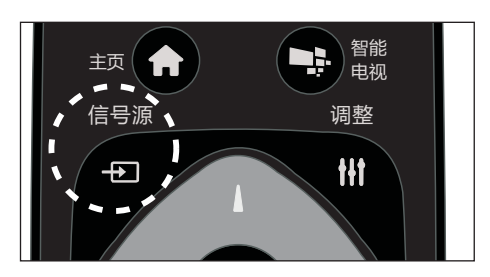

- 1 按 + 5 信号源。 » 信号源列表出现。
- 2 按▲▼选择一个设备。
- 3 按确认选择。 » 电视切换到所选设备。

调整电视音量

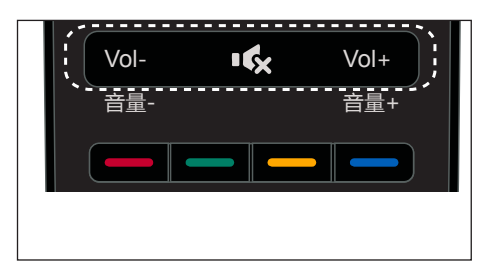

提高或降低音量

• 按遥控器上的音量+/-。 静音或取消静音

- • 按 静音。
- 再按一次 ※ 恢复声音。

<span id="page-11-0"></span>5 使用更多电视 功能

### 访问电视菜单

菜单可帮助您设定频道,更改画面 和声音设置,以及设置其它功能。

 $1$  按 三 选项。

» 菜单开启。

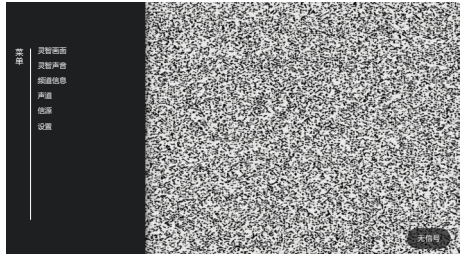

- 2 选择下列选项后,请按确认:
	- [灵智画面]: 应用预定义的画 面设置选项。
	- • [灵智声音]: 应用预定义的 声音设置选项。
	- • [频道信息]: 显示频道信 息。
	- • [声道]: 设置单声或立体 声。
	- [信源]: 开启信号源选单,选 择连接的设备。
	- [设置]: 开启设置菜单。

注

• 不同信源,菜单有所不同。

变更语言

您可选择变更菜单的语言。

## 变更菜单语言

- 1 按主页键。
- 2 选择 [语言] > [菜单语言],然后 按▶。
- 3 选取您想要的语言后按确认。

## 更改画面和声音设置

更改画面和声音设置以适合您的喜 好。您可以应用预定义的设置或手 动更改设置。

#### 快速设定画面和声音设置

此功能可帮助您快速设定画面及声 音。

- 1 按主页键。<br>2 选择[画面
- 选择[画面] > [快速设置画面和 声音],然后按确认。
- 3 依照画面上的说明选择您喜爱的 设置。

使用灵智画面

使用灵智画面应用预定义的画面设 置。

- $1$  按  $\equiv$  选项, 选择[灵智画面]。
- 2 选择下列其中一项设定后按确 认。
	- [鲜艳]: 应用多彩动态设置, 适用于白天观赏时使用。
	- • [自然]: 应用自然画面质量。
	- [标准]: 调整画面设置以话 应大多数视频环境和类型。

简体中文

- • [影院]: 应用观看电影设置。
- [照片]: 话用于观赏照片。
- • [节能]: 应用低能耗设置。
- • [个人设定]: 使用自定的画面 设定。

手动调整画面设置

- 1 按主页键,选择[画面],然后按 确认。
- 2 选择下列其中一个设定后按确 认。
	- [快速设置画面和声音]: 依照 画面上的说明选择你喜爱的 设置。
	- [灵智画面]: 选取预定义的 设定。
	- • [对比度]: 调整对比度,增加 亮部与暗部间的强度差异。
	- • [背景光]: 调整屏幕的背光 亮度。
	- [亮度]: 调整较暗区域的强度 和精细度。
	- [色彩]: 调整颜色饱和度。
	- [清晰度]: 调整图像的清晰 度。
	- • [色温]: 色温的定义。
	- [自定义色温]: 自己设定喜爱 的画面色彩平衡。 (只有在 色温选取自定义时可做个人 设定。)
	- [4K锐智增强]: 能呈现令人 惊叹的4K画质。为您呈现优 异、清晰、过目难忘的视觉 体验。
		- • [动态背光]: 在电视画面 变化的过程中动态调节背 景光。
		- • [高级清晰度]: 启用超高 画面清晰度。
- • [动态对比度]: 随图像变 化增强对比度。
- • [色彩增强]: 使色彩更鲜 艳更丰富。
- • [伽马]: 对画面进行细微 的明暗层次调整。
- [高级设置]
	- • [降噪]: 过滤和降低图像中 的噪点。
	- • [电脑模式]: 当电脑使用 HDMI连接到电视时调整 画面设置。
	- • [屏幕边缘修整]: 调整观看 的画面大小。(当设置在最 大值时,你可能会看见画 面边缘会出现杂讯及不平 整。)。
- • [画面格式]: 更改画面格 式。

更改画面格式

- 1 按主页键。
- 2 洗择 [画面] > [画面格式], 然后 按▶。

画面格式摘要

可以配置以下画面设置。

注

- 根据画面源的格式,有些画面设 置不可用。
- 

[超放大银幕]: (不适 用于电脑模式。) 移除 4:3格式时所造成的 黑边。此动作会造成 画面出现微小的变形 现象。

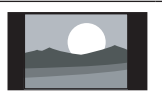

[4:3]:显示传统的4:3 画面格式。

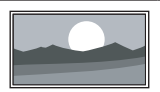

[无格式转换]: 会将 清晰度调整至最大 值。由于电视台的播 放系统,画面可能会 有些微的变形发生。 将你的电脑分辨率设 定在宽屏幕模式以取 得最佳的显示效果。 [字幕放大]: (不适用 于高清及电脑模式。)

在整个荧幕上显示4:3 画面格式让字幕可显 现,但画面顶部会有 部分被裁切。

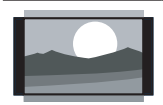

[电影扩展14:9]: (不 适用于高清及电脑模 式。) 将4:3的画面格 式调整为14:9。

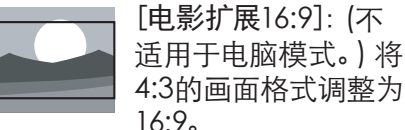

16:9。 [宽屏幕]: 将4:3的画 面格式调整为16:9。

[全屏]: (仅适用于 HDMI与数字电视信 源) 此模式对应设定 为100%的重显率。

使用灵智声音

使用灵智声音应用预定义的声音设 置。

- 1 按 :**三** 选项,选择[灵智声音],然 后按确认 。
- $2$  选择下列其中一项设定后按确 认 。
	- • [标准]: 适用于大多数的环 境与类型的声音设置。
	- [新闻]: 话用干语音(如新 闻)的声音设置。
	- [影院]: 适用于电影的声音 设置。
	- • [游戏]: 适用于游戏的声音 设置。
	- [戏剧]: 话用干戏剧节目的 声音设置。
	- [体育]: 话用于运动型节目的 声音设置。
	- • [个人设定]: 使用在声音选项 中所设的自订声音设置。

## 手动调整声音设置

- 1 按主页键,选择 [声音 ],然后按 确认 。
- $2$  选择下列其中一个设定后按确 认 。
	- • [灵智声音] : 访问预定义的声 音设置。
	- • [低音] : 调整低音。
	- • [高音] : 调整高音。
	- • [平衡] : 调整左右扬声器的 平衡。
	- • [虚拟环绕] : 开启或关闭环绕 功能 。
	- • [电视摆放位置] : 选择你的电 视安装方式。
	- • [高级设置]:
- <span id="page-14-0"></span>[自动音量调节]: 切换频 道时,自动减小突然性的 音量变化。
- • [音频输出]: 控制音频输 出方式:
- 1 [电视扬声器]: 只从电视扬声器输 出声音。
- 2 [数字音频输出]: 只从数字音频 输出声音。
- 3 [HDMI ARC 自动输出]: 将电视 音频传输到相连的HDMI-CEC 音频设备中。
	- [数字音频输出格式]: 选 择通过数位音频输出接 口的音频类型:
- 1 [PCM]: 将非PCM的音频类型转 换为PCM音频格式。
- 2 [RAW]: 电视不解码直接输出到 外接设备。
- 3 [AUTO]: 自动选择音频格式输 出。
	- [晶晰声效]: 增讲声音的 清晰度。

使用选项菜单

访问与当前活动或选择相关的选 项。

- 1 观看电视时, 按 : 三选项。
	- » 选项目录分为画面模式、声 音模式、频道信息、声道、 信源、设置。

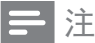

• 不同信源,菜单有所不同。

## 使用EPG

节目导视 (EPG) 是数字频道提供的 屏上指南。 使用EPG,您可以:

- **查看当前广播的数字节目的** 列表
	- 收看正在传入的节目
	- • 设置节目开始提醒

## 开启EPG(节目导视)

- 1 按 三诜项。
- 2 洗择[导视],然后按确认。

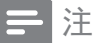

• 非数字频道下不能直接开启。

## 提醒(节目导视功能)

在导视节目单可按"绿色"键预约 或取消一周内要提醒播放的节目。

## 使用定时器

您可以使用定时器,以便在指定时 间将电视切换到待机。

### 使用睡眠定时器

睡眠定时器可以在预定义的时间过 后,将电视切换到待机。

提示

- 您可以提前关闭电视,也可以在 倒计时期间重新设置睡眠定时 器。
- 1 按主页键, 洗择[电视设置] > [睡 眠定时器]。
	- » 睡眠定时器显示。
- 2 设定睡眠定时器的时间。
- <span id="page-15-0"></span>» 睡眠定时器选择一个预定时 间。若定时器被设定为0, 睡眠定时器将被关闭。
- 3 按确认开启时间定时器。
	- » 当预定时间到时,电视将会 切换成待机模式。

#### 频道编辑

您可以对频道进行编辑。

#### 使用电视机锁定

通过锁定电视控制,您可以防止儿 童观看某些节目或频道。

### 设置或更改密码

- 1 按主页键,选择[频道] > [儿童 锁] > [设置密码]。
- 2 用遥控器上的数字键输入你的密 码。
	- » 依照荧幕上的指示设置或更 改你的密码。
- 提示
- 如果您忘记密码,请输入'8888' 覆盖现有密码。

锁定或解锁一个或多个频道

- 1 按确认键打开频道列表。
- $2$  选择  $\longrightarrow$  锁定选项, 然后按确 认,进入锁定模式,然后选择需 要锁定的频道,按确认键选择需 要锁定的频道(或选择需要解锁 的频道,按确认键选择需要解锁 的频道)。
- » 当你第一次要观看被锁定的 频道时,你将会被要求输入 密码。
- 3 设定后锁定频道功能会立即生 效。

注

• 当你切换到被锁定的频道时,将 会提醒你需要输入密码。

#### 频道交换

- 1 按确认键打开频道列表。
- $2 \#$  按 交换选项, 然后按确认, 进入交换模式,按确认键选择需 要交换的一个频道,再按确认键 选择需要交换的另一频道。
- 3 按确认键,依照提示确认或取消 交换频道。

频道跳过

- 1 按确认键打开频道列表。
- $2 \# \longrightarrow \mathbb{R}$ 过选项,然后按确认, 进入跳过模式, 按确认键选择 需要跳过的频道。
- 3 重新如上步骤,可跳过更多频 道。

注

• 按确认键打开频道列表,选择 跳过选项,然后按确认,进入 跳过模式,按确认键选择已跳过 的频道,则取消跳过频道。

#### 频道删除

- 1 按确认键打开频道列表。
- 2 按 ,删除选项,然后按确认, 进入删除模式,选择需要删除

<span id="page-16-0"></span>的频道,然后按遥控器上的确认 键,依照提示确认或取消删除频 道。

## 更新电视软件

Philips 不断努力改讲其产品,我们 建议您在推出更新时对您的电视软 件进行更新。

#### 检查当前软件版本

- 1 按智能电视。
- 2 按 选项,选择 [关于电视] > [当前软件信息],然后按确认。 » 显示目前软件版本资料。

## 更新软件

您可使用下列方法更新软件:

#### 使用USB储存装置自动更新

- 1 按智能电视。
- 2 按 选项,选择 [关于电视] > [手动软件升级],然后按确认。
- 3 依照画面上的说明更新软件。

#### 注

- 软体更新完后需移除U盘。
- 软体更新请使用U盘更新, 硬盘 有可能因为电流需求过大而造成 更新失败重启。

更改电视的偏好设定

- 1 按主页键,选择[电视设置]。
- 2 选择下列其中一个项目后确认。
	- • [画面和声音重置]: 将电视的 画面和声音设置项全部恢复 到默认值。
- [EasyLink]: HDMI-CEC功 能,实现与HDMI接口相连且 支持HDMI-CEC的兼容设备 的互动控制。
- [HDMI Ultra HD]: 话用干对 应的HDMI接口,可支持切换 HDMI EDID format项目,用 以强化与设备的兼容性。
- [关于电视]: 显示电视相关信 息。
- • [待机指示灯]: 通过待机指示 灯的变化来显示出当时电视 的状态。
- [按键提示音]: 打开遥控器的 按键声音。当使用者按下遥 控器按键时,电视会发出提 示音。
- • [信号源侦测]: 开启后,在接 入信号源时会自动弹出信号 源列表,并检测出当前接入 的信号源。
- [睡眠定时器]: 在设定的时间 后让电视进入休眠。
- [清除缓存数据]: 清除内置 sdcard分区的缓存数据。
- [重新设定电视机]: 将电视的 所有设置项全部恢复到默认 值。

## 重置到出厂时的设定

你可以将画面及声音的设置重置到 出厂时的设定。频道设定将不会被 重置。

- 1 按主页键, 选择[电视设置] > [画 面和声音重置],然后按确认。
- 2 选择[确认]后,开始重置设定。

## <span id="page-17-0"></span>从USB存储设备中查看照片和播放音乐及影片

#### USB支持的视频格式:

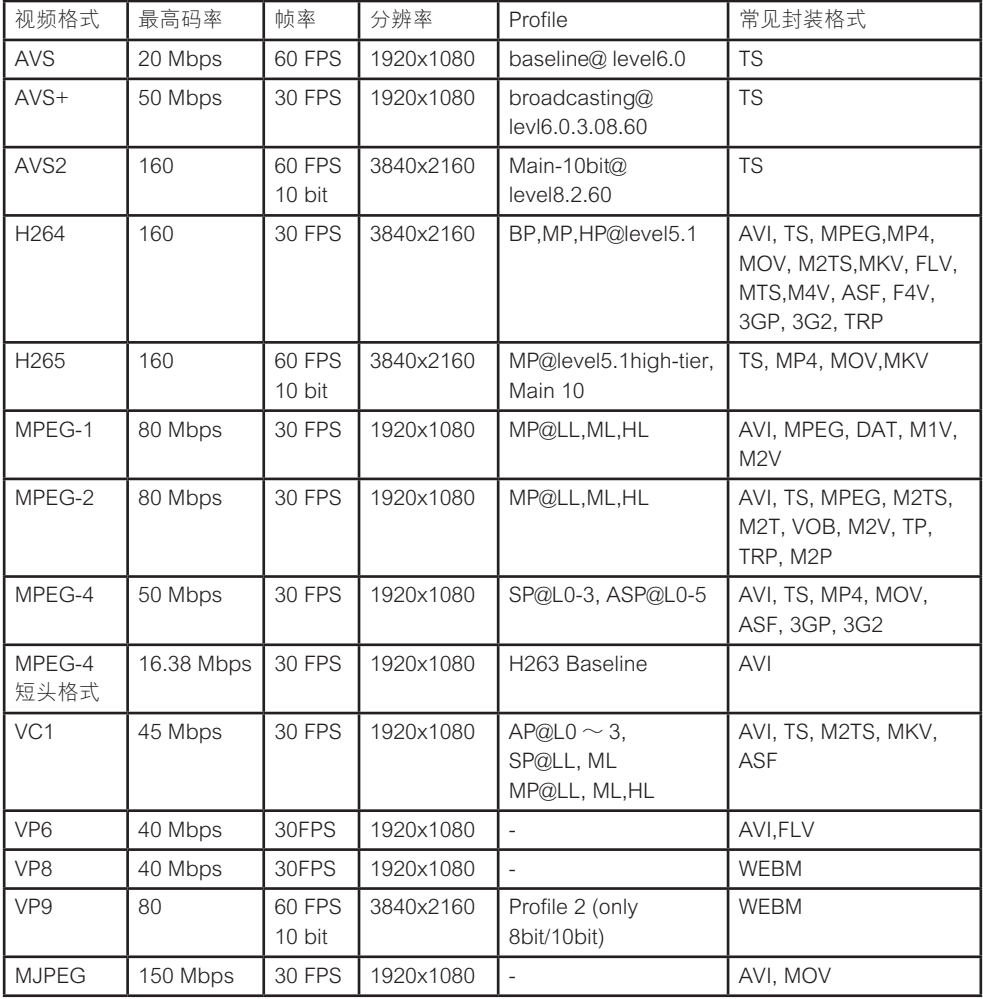

#### USB支持的音频格式:

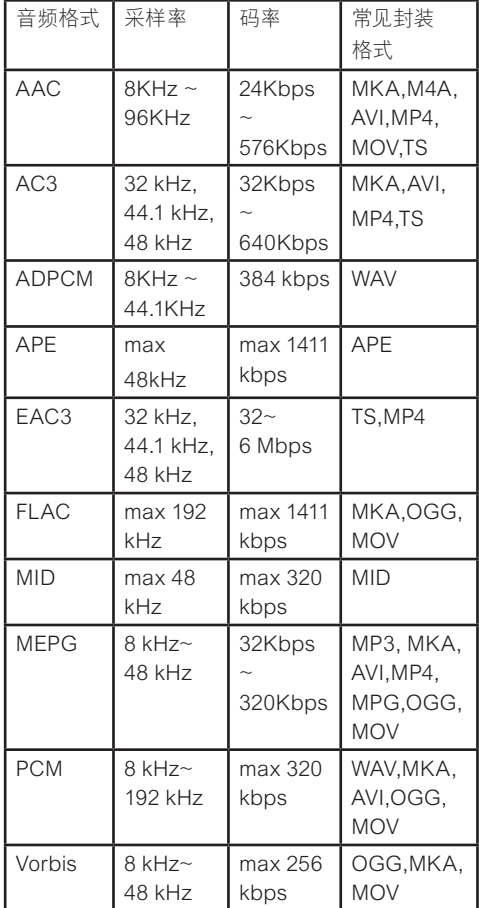

## USB支持的图片格式:

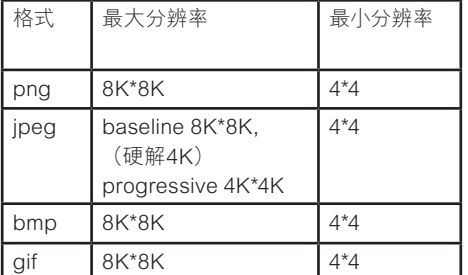

## 注意

障。

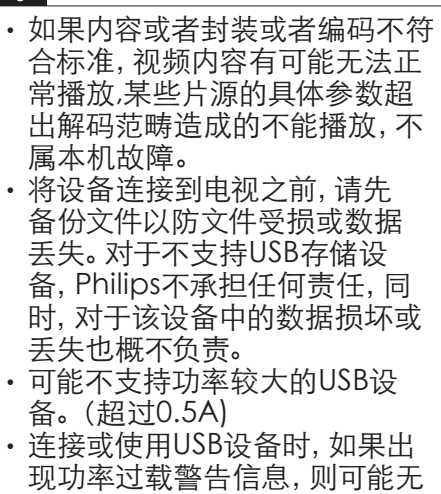

法识别此设备或设备可能产生故

简体中文

从连接的USB储存设备中观看 照片与播放音乐及影片

- 1 打开电视。
- 2 连接USB储存设备到电视侧面的 USB插槽。
- 3 按信号源。
- 4 洗择 [U盘],然后按确认。
- 5 若有多个USB储存设备, 选择要 读取的USB储存设备后,按确 认。
	- » 浏览页开启。

## 观看照片

- 1 在浏览页中选取[文件夹]或[图片] ,然后按确认。
- 2 洗取一张昭片后按确认。
	- 该照片将会被放大至全荧 幕。

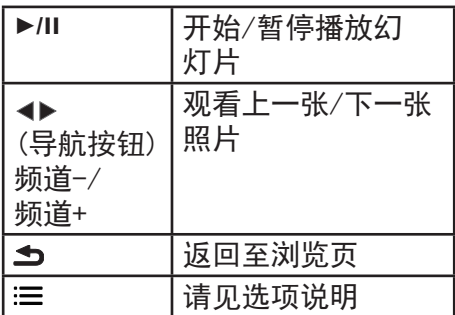

## 更改播放幻灯片的设定

- 1 在播放幻灯片时,按:三选项。
	- » 显示幻灯片的选项目录,依 照荧幕上的指示浏览照片。

注

• 显示照片的信息只会在幻灯片停 止播放时会显示。

#### 聆听音乐

- 1 在浏览页中选取[文件夹]或[音乐] ,然后按确认播放。
	- » 依照荧幕上的指示更改播放 音乐的设定。

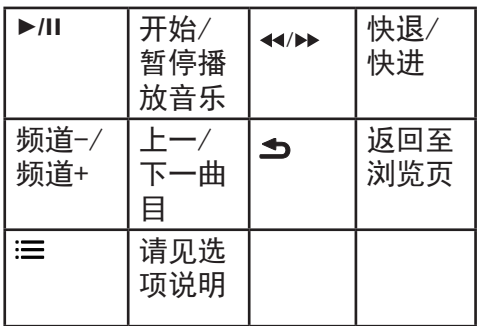

### 观看幻灯片时播放音乐

你可在观看幻灯片的同时播放背景 音乐。

- 1 选择一个音乐专辑。
- 2 按确认。
- 3 按返回回到浏览页主画面。
- 4 选择一个图片。
- 5 按确认播放幻灯片。

观看影片

- 1 在浏览页中选取[文件夹]或[视 频]。
- 2 按确认播放影片。
	- » 依照荧幕上的指示更改播放 影片的设定。

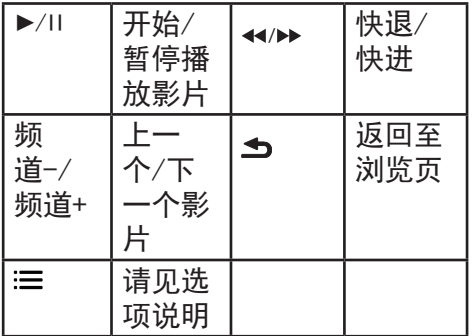

## 移除USB储存裝置

注意

- 请依照下列步骤移除以预防损坏 USB储存装置。
- 1 按5返回离开浏览页主画面。
- 2 等候约五秒钟后再移除USB储存 装置。

## <span id="page-21-0"></span>6 设定频道

第一次设置电视时,会提示您安装 电视频道。本章介绍如何重新安装 和微调频道。

### 自动搜索频道

- 1 按遥控器信号源键打开信号源列 表, 按▲▼ 键选择所需的电视信 号源(可选择:模拟电视/数字电 视),按确认键进行切换信号源。
- 2 按主页键。
- 3 选择[频道] > [频道设置],按确 认。
- 4 按确认开始自动搜索频道。
- 三注
- 该功能仅在TV模式下可使用。

#### 手动设定频道

## 步骤1 选择您的系统

#### 注

- 如果您的系统设定是正确的,您 可以略过这个步骤。
- 1 按主页键。
- 2 洗择[频道] > [模拟频道手动设 置]。
- 3 选择你的[彩色制式]及[伴音系 统]。
- 步骤2 搜寻并储存新的频道
- 1 按主页键。
- 2 选择[频道] >[模拟频道手动设] > [开始搜台]。
	- 可直接输入频道频率。
	- 选择[搜索],按确认,开始搜 索。
- 3 搜索,选[取消]离开选单。
- 4 当搜索完成, 洗[保存]离开洗 单。
	- 将搜索到的频道保存。

#### 步骤3 微调模拟频道

- 1 按主页键。
- 2 选择[频道] > [模拟频道手动设 置] > [频率微调]。
- 3 按 [降低]或者 [增高] 调整频道 频率。

#### 安装数字频道

- 1 按主页键。
- 2 选择[频道] > [数字频道手动设 置],按确认。
- 3 直接输入频道频率 。
- 4 洗择[搜索], 按确认, 开始搜索。

## <span id="page-22-0"></span>7 网络设置

您可以设置网络以便访问不同的网 络。

## 打开/关闭智能电视

您可以选择网络设置类型。

1 按遥控器上的智能电视按钮。 » 画面自动跳至智能电视。

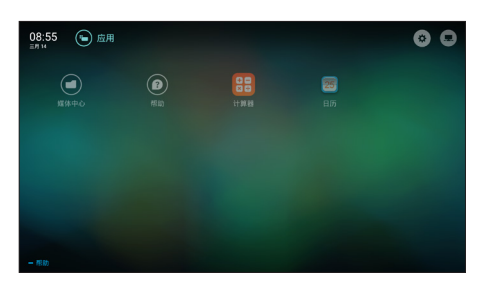

#### 三注

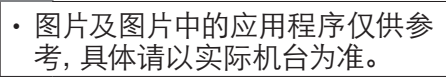

#### 图标说明

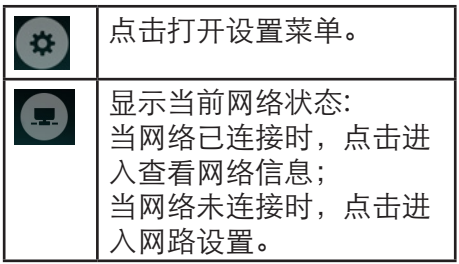

## 注

- 部分应用只支持鼠标操控。
- 内存空间,不等于可使用空间。
- 飞利浦保留增加和减少部分应用 的权利。
- 请勿随意更改电视机ROM,任 何因此造成的故障不在保修范 围内。

## 网络类型

您可以选择网络设置类型。

- 1 按主页键,选择 [连接] > [有线 网络或无线网络] 。
- $2$  [智能电视]模式下, 按 = 选项 > [连接网络]。
	- → 若需要知道MAC地址, 请 在智能电视模式下按 := 选 项 > [查看网络状态]项目查 看。

## 有线安装

要将电视连接电脑网络和互联网, 您需要在电脑网络中安装路由器。 使用网线(以太网线)将路由器连 接至电视。

使用网络电缆将路由器连接至电视 底部的网口接口,并在开始网络安 装之前打开路由器。

## 有线网路设置-自动搜寻

- 1 按主页键。
- 2 选择[连接] > [有线网络或无线 网络] > [连接网络] > [有线网 络]。
- 3 选择[DHCP] 后按确认。

<span id="page-23-0"></span>» 网络协议将自动设定。

有线网路设置-手动输入

- 1 按主页键。
- 2 选择 [连接] > [有线网络或无线 网络] > [连接网络] > [有线网 络]。
- 3 选择[静态IP]之后按确认。
- 4 按▶,将光标定位在输入框上。
- 5 再按一次确认。 » 屏幕键盘显示。
- 6 使用屏幕键盘输入[IP地址]、[子 网掩码]、[网关]和[DNS1]。
- 7 输入完后,选择[确定]后按确 认。

无线安装

- 1 按主页键。
- 2 选择[连接] > [有线网络或无线 网络] > [连接网络] > [无线网 络]。
- 3 选择[开启]。
	- » 画面将会显示目前设定的网 络参数以及可连接的无线网 络。

## <span id="page-24-0"></span>8 商用模式介绍

## 介绍

本电视提供了一种特殊功能模式, 可以让您将其配置为用在商用环境 中。此功能被称作商用模式。

编写本节专为帮助您在商用模式中 安装和操作。但在安装和操作商用 菜单前,请阅读第3到7节以先完成 本电视的基本功能设置。

## 商用模式的优点

本电视专为在商用模式下操作而设 计。商用模式具有以下优点:

- 可以阻止对 [客人菜单] 的安装 部分的访问。这可以防止用户( 如宾客)删除或更改频道设置 和/或修改画面和声音设置。这可 以确保电视设置一直正确。
- 可以选择开机音量和频道。开机 后,电视将一直以指定音量和频 道启动。
- • 可以限制电视的最大音量,以便 防止干扰到其它宾客。
- • 可以锁定电视机本机按钮和遥 控器。

## 启用商用模式设置菜单

- 1 按以下按钮访问商用设置菜单: 遥控器上的[3,1,9,7,5,3+ ≤ (静 音)]。
- 2 在遥控器上按 ▲▼◀▶, 选择和 更改任何设置。
- 3 商用设置菜单项选中即保存更 改。

## <span id="page-25-0"></span>商用模式选项

这一部分介绍商用模式设置菜单中各项的功能。

| 第1层  | 第2层        | 第3层       |
|------|------------|-----------|
| 商用设置 | 商用模式       | 关/开       |
|      | 克隆U盘到TV    |           |
|      | 克隆TV到U盘    |           |
|      | 菜单语言       | 简体中文      |
|      |            | English   |
|      | 复位         | 取消/执行     |
| 开机设置 | 最大音量       | $0 - 100$ |
|      | 画面格式       | 超放大银幕     |
|      |            | 4:3       |
|      |            | 无格式转换     |
|      |            | 字幕放大      |
|      |            | 电影扩展 14:9 |
|      |            | 电影扩展 16:9 |
|      |            | 宽屏幕       |
|      |            | 全屏        |
|      | 通电后状态      | 开机        |
|      |            | 待机        |
|      |            | 关机前状态     |
|      | 节能设置       | 关/低/中/高   |
|      | 开机音量       | 关机前状态     |
|      |            | 自定义       |
|      | 开机频道       | 关机前状态     |
|      |            | 自定义信源     |
|      |            | 自定义频道     |
|      | 生效模式       | 全部/仅标准开机  |
|      | USB 开机自动播放 | 关/开       |
|      | 信号源锁定      | 自定义信号源    |

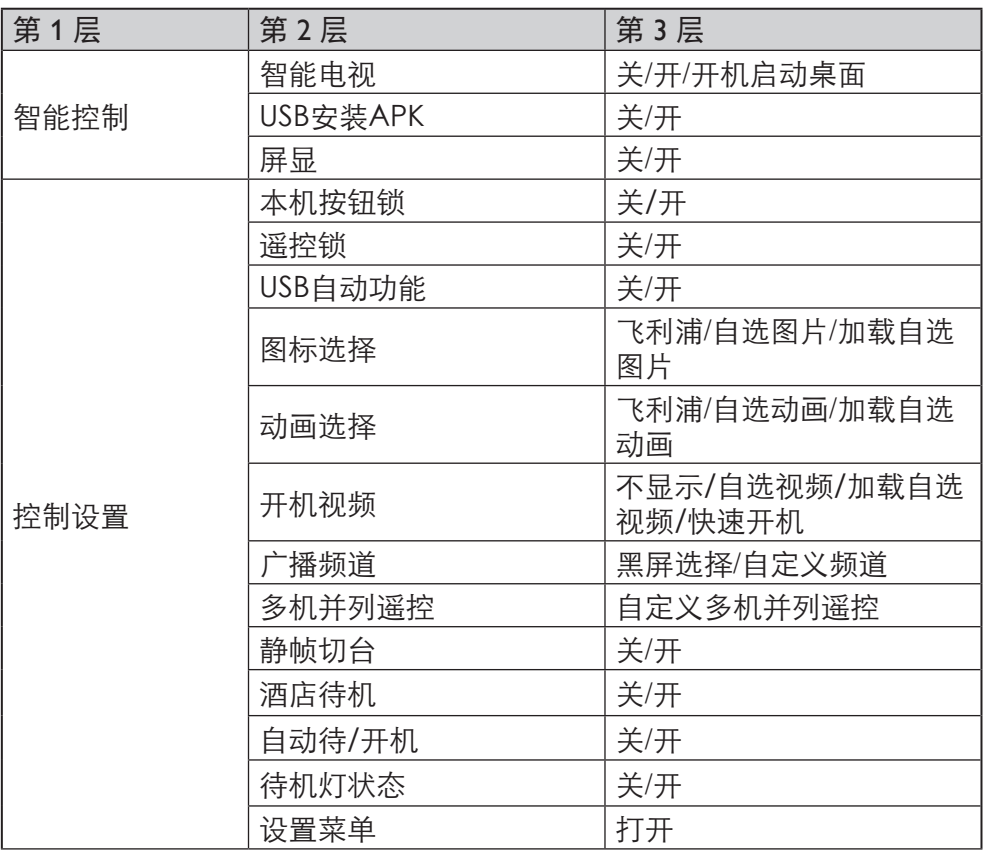

#### 商用设置

#### [商用模式]

启用 / 禁用商用模式。

- [开]: 商用模式设置菜单中的 所有设置生效。
- [关]: 电视用作普通 (用户) 电 视。

#### [克隆U盘到TV]

将电视配置数据(包括TV相关图 像和声音参数设置、频道表和商用 模式设置)从 USB 设备加载到电 视机。(克隆完成后,电视自动重 启。)

#### [克隆TV到U盘]

将电视配置数据(包括TV相关图 像和声音参数设置、频道表和商用 模式设置)从电视机加载到 USB设 备。

#### [菜单语言]

调整商用模式设置菜单的语言设 置。

- [简体中文]: 设置商用模式设 置菜单的语言为中文。
- [English]: 设置商用模式设置菜 单的语言为英文。

#### [复位]

选择(复位) 将商用模式的设置复 位为出厂默认值。

开机设置

#### [最大音量]

本选项指定允许的最大电视音量。

#### [画面格式]

 $\lambda$ 

设置电视开机时可用的图像格式( 超放大银幕、4:3、无格式转换、字 幕放大 、电影扩展 14:9、电影扩展 16:9、宽屏幕、全屏)。

[通电后状态]开机功能允许电视在打 开主电源后,进入特定的操作模式 ([开机]、[待机]或[关机前状态])

- [开机]: 如果设置为此选项, 则 主电源一打开电视就会开机。
- [待机]: 如果设置为此选项, 则 主电源一打开电视就会进入待 机。
- [关机前状态]: 如果设置为此选 项,则主电源一打开电视就会进 入关机前状态。

#### [节能设置]

使用不同的省电模式以实现节能功 能。

- [关]: 使用 "鲜艳"图像模式。
- [低]: 使用 "标准"图像模式。
- [中]: 使用 "影院" 图像模式。
- [高]: 使用 "节能" 图像模式。

#### [开机音量]

安装者打开电视时,总是播放指定的 音量。

- [关机前状态]: 如果选择了[开] ,则主电源一打开电视会自动切 换到上次音量状态。
- [自定义]: (仅在选择了[关机 前状态]> [关]时有作用。)安 装者可以调整其想要的开机音 量。

#### [开机频道]

安装者打开电视时,电视播放指定 频道。

- [关机前状态]: 如果选择了[ 开], 则主电源一打开电视会自 动切换到上次频道状态。
- [自定义信源]: (仅在选择了[ 关机前状态]> [关]时有作用。 )安装者可以选择其想要的开 机信号源。
- [自定义频道]: (仅在选择了[ 关机前状态]> [关]且将[自定 义信源]设为TV 信号源时有作 用。)安装者可以选择其想要 的开机频道。

### [生效模式]

设置开机频道与开机音量的生效模 式。

- [全部]: 电视诵电开机和谣控 器以及酒店待机开机时,播放 指定的开机频道和开机音量。
- [仅标准开机]: 电视仅在通电 开机和遥控器开机时,播放指 定的开机频道和开机音量。

## [USB 开机自动播放]

USB自动播放功能。

- 1 将PBS「自定义信源】设置 为**[U盘]。**
- 2 将音频/视频/图片放入U盘根目 录,USB自动播放功能将播放根 目录下的音频/视频/图片文件。
	- [关]: 关闭USB开机自动播放 功能。
	- $\cdot$  [开]: 开启控制设置下的USB 开机自动播放开关。

(电视拔插电源启动后电视会 播放U盘根目录下的音频/视 频/图片文件; 在电视已经完全 • 开机的场景下,使用遥控器的 电源键进入待机,待机状态被 唤醒后,电视会播放U盘根目录 下的音频/视频/图片文件。)

#### [信号源锁定]

自定义锁定的信号源,终端用户无 法进入锁定的信号源。

智能控制

### [智能电视]

- **[关]**: 无法以任何方式讲入智 能电视。
- [开]: 智能电视可以正常进 入。
- [开机启动桌面]: 开机默认启 动launcher。

#### [USB安装APK]

- [关]: 关闭USB安装APK功能。
- [开]: 打开USB安装APK功能, 进入媒体中心浏览并安装U盘 中的APK。

注

• 本机不一定完全兼容用户自行安 装的APK。

#### [屏显]

- [关]: 频道信息以及网络连接 状态不显示。
- [开]: 频道信息以及网络连接 状态正常显示。

#### 控制设置

#### [本机按钮锁]

- 【关】: 电视本机按钮正常操 作。
- **[开]**: 电视所有本机按钮均被 锁定。

(待机模式下,按本机按钮中 间键可开机,当遥控锁同时开 启时,需按 遥控器电源键或者 本机按钮中间键才能开机。)

#### [遥控锁]

禁用遥控器。

- [关]: 谣控器上的所有按钮正 常操作。
- [开]: 禁用遥控器上的所有按 钮。(通过按 [3, 1, 9, 7, 5, 3 + (静音)]仍然可以进入商 用设置菜单)。

### [USB自动功能]

开启时,插入U盘,可自动讲入USB 通道。

#### [图标选择]

设置此功能以改变开机图标。

- [飞利浦]: 显示Philips Logo。
- [自选图片]: 显示已加载的客 户自选图片。
- [加载自选图片]: 将客户自洗图 片从USB加载到电视机。

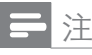

- 支持的图片格式:JPG格式,大 小不超过"1M"。
- 建议使用1920x1080分辨率的图 片。

#### [动画选择]

从USB设备设定开机动画。

- [飞利浦]: 开机显示Philips动 画。
- [自选动画]:开机显示客人自选 设定好的开机动画。
- [加载自选动画]: 从USB抓取想 要替换的开机动画并植入电视 机内。

#### [开机视频]

此功能用于设置开机视频。

- [不显示]: 不显示自选开机视 频。
- [自选视频]: 显示客户已加载 的视频。
- [加载自选视频]: 从USB抓取想 要替换的开机视频并植入电视 机内。
- 「快速开机]: 开机跳过飞利浦 启动视频,直接进入TV信号源 播放。

注

- 视频格式要求:MP4, 1080P,大 小不超过100M,时长不超过90 秒。
- 需要更换自选视频时,需要先进 入PBS模式后,再进入U盘选择其 他合适的视频设置为开机视频。

#### [广播频道]

设置此功能开启或关闭广播频道。

- [黑屏选择]: 开启或关闭广播 频道。
- 「自定义频道]: 洗择设置频道 号。

### [多机并列遥控]

四台并列的电视机遥控时可互不干 扰。

遥控器和电视机均可被设置成4种 颜色之一。

- 1 讲入 [多机并列遥控] > [自定义 多机并列遥控],给电视指定一种 颜色(绿或黄或红,出厂为蓝色即 该功能为关)。
- 2 在按主页键时同时按某颜色键4 秒以上,该遥控器即被设置为对 应的颜色。
- 3 某颜色的遥控器可遥控同遥控色 的电视机。

## 注

• 例如: 将电视机中的[多机并列遥 控] 中设置为 [红](红色),同时 按遥控器主页键和红色按键4秒 以上,此时遥控器就可操作该台 电视。

## [静帧切台]

- [开]: 切换频道时为静帧模 式,即画面冻结后直接切台, 没有黑屏。
- [关]: 切换频道时为标准模式 (黑屏)。

### [酒店待机]

- [关]: 按电源键正常进入待 机。
- [开]: 按电源键后进入半待 机,关闭和启动速度较快。

## [自动待/开机]

• [开]: 1分钟无信号讲入酒店待 机,并可通过输入信号唤醒。

• [关]: 按照无信号待机设定时 间进入酒店,但是不可通过输 入信号唤醒。

## [待机灯状态]

- [开]: 待机灯为点亮状态。
- [关]: 待机灯为不亮状态。

#### [设置菜单]

点击"打开"可以进入民用机的设 置菜单。

## <span id="page-31-0"></span>9 连接设备

本节介绍如何连接带不同接口的设 备。

#### 注

• 您可以使用不同类型的接口将设 备连接到电视。

## 底部接口

- a SERV.U 仅供专业维修人员使用。
- ② 光纤输出
	- • 光纤输出: 到家庭影院和其 他数字音频系统的数字音频 输出。

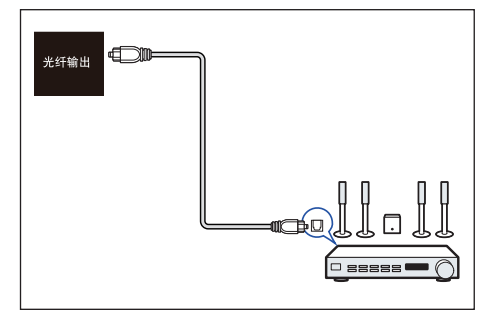

(3) 网口

来自网络的数据输入。

- (4) 视频输入(视频 音频 左/右)
	- 视频: VCR 等模拟设备中的 复合视频输入。
	- 音频: 视频上所连模拟设备中 的音频输入。

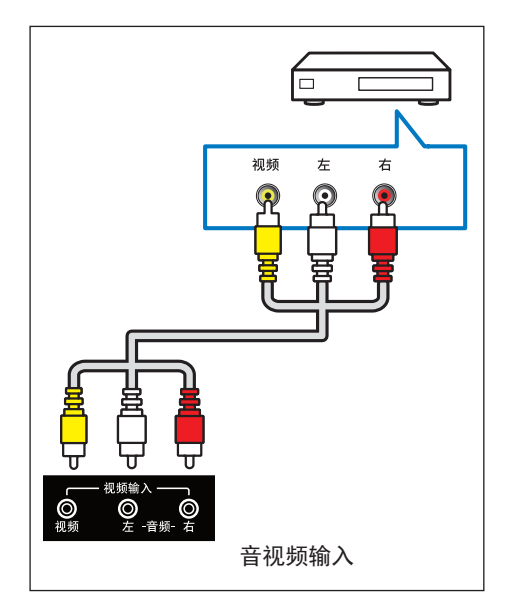

(5) 天线/有线电视 天线、有线或卫星的信号输入。

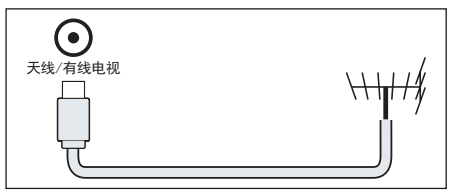

#### 注

- 由于用户装修时电源的地线与有 线信号的地线电压有差异,可能 造成有线信号与电视机连接处会 有发热的情况,情况严重时会导 致事故发生,为了避免不安全事 故的发生及提高观看电视的安 全性,电视机内置集成天线隔离 器。
- $6$  HDMI 3 Blu-ray播放机等高清数字设备 中的数字音频和视频输入。

<span id="page-32-0"></span>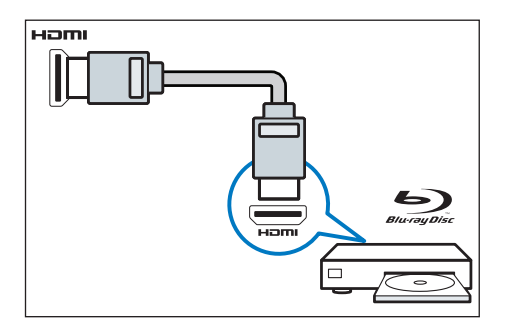

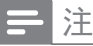

• 支持的解析度: HDMI3: UHD

侧面接口

- $(1)$  USB1/USB2
	- • USB 存储设备中的数据输 入。

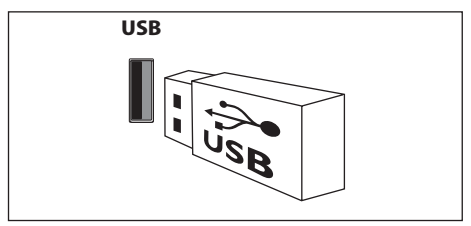

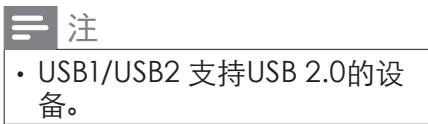

 $(2)$  HDMI 1/HDMI 2

Blu-ray播放机等高清数字设备 中的数字音频和视频输入。

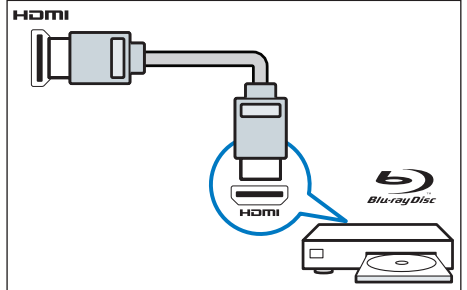

## 注

- 支持的解析度: HDMI1: UHD HDMI2: UHD • 支持的功能:
- HDMI2: ARC

## <span id="page-33-0"></span>连接到计算机

将计算机连接到电视之前

- 将计算机上的屏幕刷新率设置为 60Hz。
- 在计算机上选择一个支持的屏 幕分辨率。

通过以下一种接口连接计算机:

• HDMI 线

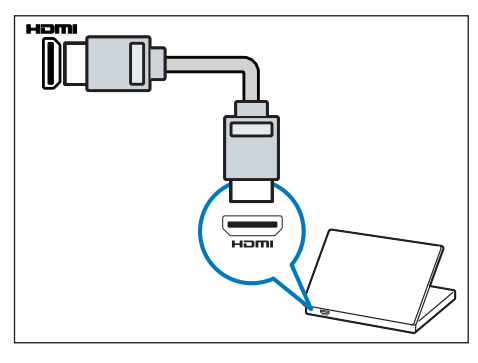

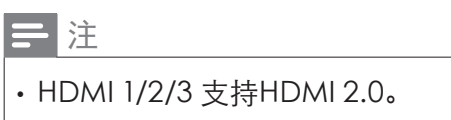

## 使用 Philips EasyLink

充分利用您的 Philips EasyLink HDMI-CEC 兼容设备可增强控制功 能而达到最大效益。透过 HDMI 接 口连接的 HDMI-CEC 兼容设备可 以由电视遥控器进行控制。 要启用 Philips EasyLink, 您需要:

- 确认每个HDMI-CEC兼容设备 都正常运作
- • 切换到 EasyLink

## 注

• EasyLink兼容设备必须已经打开 并被选作信号源。Philips 不保证 100% 与所有 HDMI CEC 设备 实现互操作性。

## 打开或关闭 EasyLink

注

- 如果您不打算使用 Philips EasyLink,请不要启用它。
- 1 按主页键。
- 2 选择[电视设置] > [EasyLink] > [EasyLink]。
- 3 选择[关闭]或是[开启], 然后确 认。

## 打开或关闭 EasyLink遥控器

## 注

- 如果您不打算使用 Philips EasyLink,请不要启用它。
- 1 按主页键。
- 2 选择[电视设置] > [EasyLink] > [EasyLink遥控器]。
- 3 选择[关闭]或是[开启],然后确 认。

## 使用快捷待机

1 按遥控器上的 心(待机-开机)。 » 电视及所有连接的HDMI设备 将会切换到待机。

## <span id="page-35-0"></span>10 智能应用

## 媒体中心

您可浏览USB设备或者本地媒体中 的图片、视频或者音乐等多媒体文 件。当您在主页选择图片、视频或 者音乐文件并按确认键确认。 操作说明请参考[从USB存储设备中 查看照片和播放音乐及影片]。

## 注

• 支持的存储设备: USB请确认已 连接。

## 多屏互动

您可以使用移动设备,如Philips W8510,通过多屏互动,在TV屏 幕上显示移动设备屏幕上的内容( 显示内容取决于移动设备),支持 播放从移动设备同步传送的声音内 容。传输中,可以通过遥控器的音 量键控制声音大小。

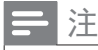

• 多屏互动功能并不能兼容所有的 手机设备。

## 建立连接

- 1 按智能电视键。
- 2 选择[多屏互动]并按确认键。
- 3 使用移动设备上的WLAN/无线 显示,发送连接请求 > 连接成 功,移动设备画面传输到TV屏幕 上显示。

## 断开连接方式

- 1 按传输中,移动设备断开连接。
- 2 传输中,按遥控器的返回键等可 以断开连接。

注

• TV和移动设备的无线功能开启 时,才能使用多屏互动功能。

## <span id="page-36-0"></span>11 产品信息

产品信息可能会随时变更,恕不另 行通知。有关详细产品信息,请转 到

www.philips.com/support

## 支持的输入信号格式

计算机格式

- 分辨率 刷新率:
	- $640 \times 480 60$ Hz
	- • 800 x 600 60Hz
	- $\cdot$  1024 x 768 60Hz
	- $\cdot$  1280 x 1024 60Hz
	- $\cdot$  1920 x 1080 60Hz

#### 视频格式

- • 分辨率 刷新率:
	- 480i 60Hz
	- $\cdot$  480p 60Hz
	- $-576i 50Hz$
	- $\cdot$  576p 50Hz
	- $\cdot$  720p 50Hz, 60Hz
	- 1080i 50Hz, 60Hz
	- 1080p 24Hz, 25Hz, 30Hz, 50Hz, 60Hz.
	- $4Kx2K 30Hz$ , 23.98Hz, 25Hz, 50Hz/60Hz

注

- 当TV 遇到不支持分辨率和刷新 率, 会有黑屏或花屏状况发生, 请 切换到TV 能显示分辨率及刷新 率使用。
- 当观看HDMI时, 若有遇到不支援 问题 (例如:绿屏), 请依下列步骤 处理:
	- • 在[设置] > [电视设置] > [HDMI Ultra HD] > [HDMISwitch] 切换模式
	- • 刷新率在4K2K/50hz/60hz 建议使用 HDMI 2.0 cable

## 多媒体

支持的存储设备: USB (支持FAT 32/FAT 16 USB存储设备。)

#### 音频输出功率

- 50HUF6916/T3: 10W x 2
- 55HUF6916/T3: 10W x 2
- • 65HUF6916/T3: 10W x 2

#### 固有分辨力

- • 50HUF6916/T3: 3840 x 2160
- • 55HUF6916/T3: 3840 x 2160
- • 65HUF6916/T3: 3840 x 2160

## 调谐器 / 接收 / 传输

- 天线输入: 75ohm同轴 (IEC75)
- 电视系统: PAL D/K, DTMB
- • 视频播放: NTSC, PAL
- • 调谐器波段: UHF、VHF

## <span id="page-37-0"></span>遥控器

- 类型: HOF-44K-GJ12867 (中国 机型)
- 由池:  $2 \times AAA$

## 电源

- 主电源: 220V ~ . 50Hz
- 待机能耗: ≤ 0.5 W
- • 环境温度:5到45摄氏度
- 功耗(typical):
	- • 50HUF6916/T3: 130W
	- • 55HUF6916/T3: 140W
	- • 65HUF6916/T3: 140W

## 支持的电视机安装挂架

要安装电视机,请购买飞利浦电视 机安装挂架。

- 1 请先将挂架锁于电视机背后。
- 2 为避免损坏电缆和插口,请确保 将锁好挂架的电视机背面(含音 箱凸包处)与墙面间至少保留2.2 英寸或5.5厘米的间隙。

#### 警告  $\boldsymbol{\Lambda}$

• 请按照随电视机安装挂架一 起提供的所有说明操作。 TPV Display Technology(Xiamen) Co.,Ltd.对由于电视机安装不当 而造成的事故、人身伤害或损失 不负任何责任。

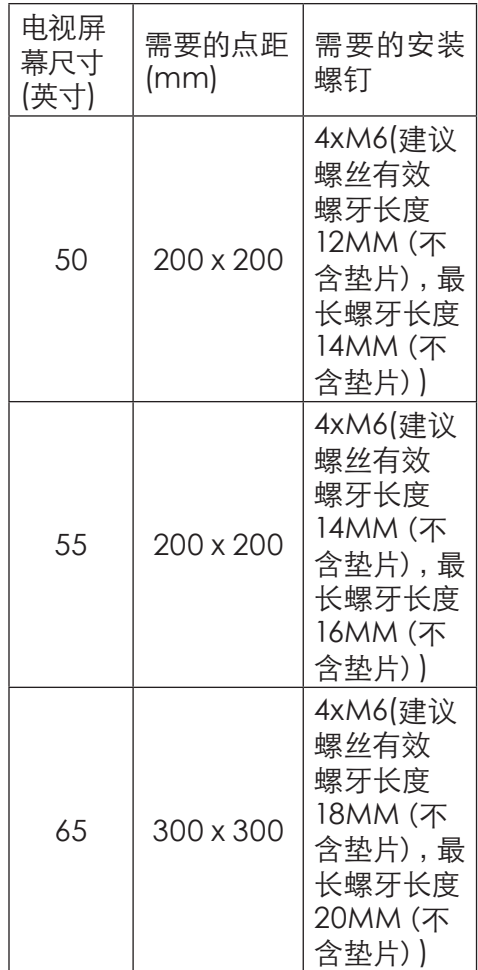

## <span id="page-38-0"></span>产品规格

设计和规格若有变更,恕不另行通 知。

#### 50HUF6916/T3

- 不带电视座架
	- • 尺寸(宽x高x深): 1127.64 x 664.51 x 85.9 mm
	- 重量: 11.12kg
- 带电视座架
	- • 尺寸(宽x高x深): 1127.64x 702.08 x 233.77 mm
	- • 重量: 11.23kg

#### 55HUF6916/T3

- 不带电视座架
	- • 尺寸(宽x高x深): 1241 x 728.4 x 85.9 mm
	- • 重量: 13.64kg
- • 带电视座架
	- • 尺寸(宽x高x深): 1241 x 764.68 x 233.75 mm
	- • 重量: 13.74kg

#### 65HUF6916/T3

- 不带电视座架
	- • 尺寸(宽x高x深): 约1446 x 843 x 79 mm
	- • 重量: 约18kg
- • 带电视座架
	- • 尺寸(宽x高x深): 约1446 x 856 x 295 mm
	- • 重量: 约18.3kg

## 中国能效等级

根据中国大陆《平板电视能效限定值 及能效等级》,本液晶电视符合以下 要求:

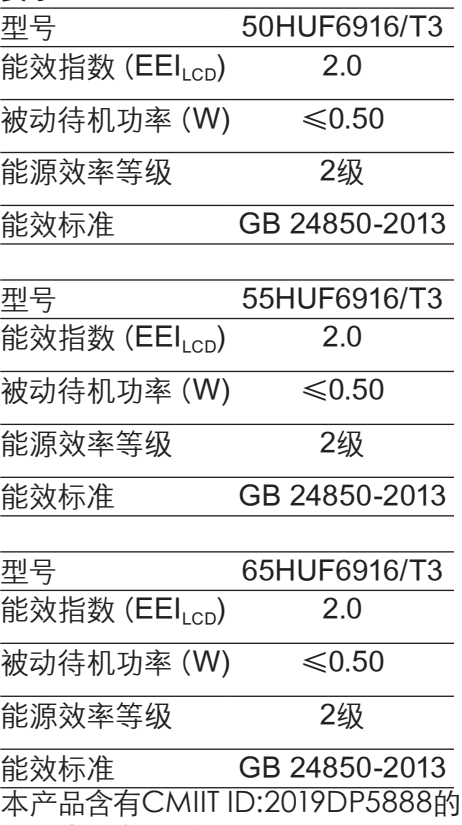

无线电发射模块。

## <span id="page-39-0"></span>12 故障排除

本节介绍常见问题及其解决方案。

#### 一般电视问题

电视无法开机:

- 从电源插座上拔下电源线插头。 待一分钟后重新连接上。
- 检查电源线已牢固连接。 遥控器操作不正常:
- 检查遥控器电池的 +/- 极安装正 确。
- 如果遥控器电池耗尽或泄露,请 予以更换。
- 清洁遥控器和电视传感器镜头。 电视待机指示灯闪烁红色:
- 从电源插座上拔下电源线插头。 等到电视冷却下来再重新连接电 缆。 如果闪烁仍然发生,请联系 Philips客户关怀中心。

忘记解锁电视锁功能的密码

• 输入 '8888'。

电视菜单显示语言错误。

• 将电视菜单更改想要的语言。 打开/关闭电视至待机状态时,听到 电视机箱中发出吱吱声:

• 无需执行任何操作。 吱吱声是电 视冷却和预热时正常伸缩发出的 正常声响。 这不会影响性能。

电视频道问题

上一个安装的频道没有出现在频道 列表中:

• 检查选择的频道列表正确。

画面问题

电视已打开,但没有画面:

- 检查天线已正确连接到电视。
- 检查正确的设备被选作电视信号 源。

有声音没画面:

• 检查画面设置正确。

天线连接造成电视接收信号不好:

- 检查天线已正确连接到电视。
- 扩音器、未接地的音频设备、霓虹 灯、高层建筑和其它巨形物体会影 响接收质量。 如果可能,请尝试 通过改变天线方向或将上述设备 远离电视来改善接收质量。
- 如果只有一个频道的接收效果差, 请微调此频道。

所连设备的画面质量差:

- 检查设备连接正确。
- 检查画面设置正确。

电视没有保存画面设置:

• 检查电视位置被设置为家庭设 置。 此模式可以让您灵活地更改 和保存设置。

画面不适合屏幕,太大或太小:

- 尝试使用不同的画面格式。
- 画面位置不正确:
- 有些设备中的画面信号可能无法 正确适合屏幕。请检查该设备的信 号输出。

声音问题

有画面,但声音质量差:

注

• 如果检测不到音频信号,则电视 会自动关闭音频输出 — 这不表 示有故障。

- <span id="page-40-0"></span>• 检查所有线缆连接正确。
- 检查音量未设置为0。
- 检查声音没有静音。 有画面,但声音质量差:
- 检查声音设置正确。 有画面,但只有一个扬声器有声 音:
- 检查声音平衡被设置为中间。

## HDMI 连接问题

HDMI 设备有问题:

- 请注意,HDCP(高带宽数字内 容保护)支持可能会延迟电视显 示 HDMI 设备中内容的时间。
- 如果电视不识别 HDMI 设备,并 且不显示画面,请尝试将信号源 从一个设备切换另一个后再重新 切换回。
- 如果声音断断续续,请检查一下 HDMI设备的输出设置是否正 确。

## 计算机连接问题

电视上的计算机显示不稳定:

- 检查您的 PC 使用支持的分辨率 和刷新率。
- 将电视画面格式设置为无压缩。

## 网络连接问题

网络冲浪不能正常工作:

- 如果与路由器的连接设置正确, 请验证路由器与互联网的连接。 浏览电脑或网络冲浪速度很慢:
- 请参阅路由器的用户手册以了解 有关传输速率及其他信号质量因 素的信息。

• 您需要适用于路由器的高速互联 网连接。

## 联系我们

如果您无法解决问题,请在以下网 址参考本电视的常见问题:www. philips.com/support 如果问题仍然未解决,请联系当地的 Philips客户服务中心。

## 警告

• 请勿尝试自行维修电视。这可能 会造成严重人身伤害、对电视造 成无法挽回的损坏,或者使保修 失效。

## 注

• 在您联络Philips的客服中心之 前,请将电视机的型号及序号记 录起来。这些号码印刷在电视机 的后壳以及包装上。

## <span id="page-41-0"></span>13 开源

## 开源软件

本电视包含开源软件。晋声(上 海) 电子科技有限公司 / 晋声(上 海)贸易有限公司特此承诺,根据 用户的要求并依据相应的许可,我 们将向其提供本产品中使用的受版 权保护的开源软件包的对应完整源 代码副本。

本承诺自任何人购买本产品并收到 此信息后三年内有效。

要获得源代码,请用中文写信发送 至.....。

晋声(上海)电子科技有限公司 / 晋声(上海)贸易有限公司 上海市闵行区申长路668号

## 开源执照

README 晋声(上海) 电子科技有 限公司 / 晋声(上海) 贸易有限公 司电视软件,根据开源许可证属于 部分的源代码。

这是描述晋声(上海)电子科技有 限公司 / 晋声(上海) 贸易有限公 司电视上使用的源代码,落在分布 的文件无论是GNU通用公共许可证

(GPL的), 或GNU宽通用公共许 可证 (THA LGPL), 或任何其他开 源许可下。说明获得该软件的副本 可以在使用说明的被发现。

晋声(上海) 电子科技有限公司 / 晋声(上海)贸易有限公司不做任 何担保,任何明示或暗示的保证,

包括适销性或适用于特定用途的任 何担保,对于本软件。晋声(上 海) 电子科技有限公司 / 晋声(上 海)贸易有限公司提供了该软件的 支持。前面不影响您的担保,有关 任何晋声(上海)电子科技有限公 司 / 晋声(上海) 贸易有限公司产 品(第)的法定权利购买。它仅适 用于提供这个源代码。

BusyBox (1.24.1) Source: http://busybox.net/

Das U-Boot - Universal Bootloader (2010.06) Source: http://www.denx.de/ wiki/U-Boot/WebHome

Linux Kernel (3.18) Source: https://kernel.org/

Android - platform - frameworks  $-$  av  $(5.1.1 \text{ r1})$ Source: http://source.android. com/index.html

libjpeg (6b) Source: http://ijg.org/

libpng - PNG Reference Library (1.6.10) Source: http://www.libpng.org/ pub/png/libpng.html

Android - platform - external libpng  $(4.4.2$  r1) Source: http://source.android. com/index.html

zlib (1.2.8) Source: http://www.zlib.net/

NFS - nfs-utils (1.3.2) Source: http://linux-nfs.org/

rp-pppoe (3.11) Source: www.roaringpenguin. com/products/pppoe

Android (5.1.1\_r1) Source: https://android. googlesource.com

Arp Scan (1.9) Source: http://www.ntamonitor.com/tools-resources/ security-tools/arp-scan

ISC DHCP (4.3.3) Source: http://www.isc.org/ downloads/dhcp/

FFmpeg (2.8) Source: http://www.ffmpeg. org/

ARM GPU驱动 (r6p0-01rel0) Mali-400/450 GPU Linux Kernel Device Drivers (r6p0-01rel0) Source: malideveloper.arm. com

Khronos Group - OpenMAX (1.1.2) Source: http://www.khronos. org/openmax/

iniParser - stand-alone ini Parser library in ANSI C (4.0) Source: http://ndevilla.free.fr/ iniparser/

Android - platform - system extras (4.4.2 r1) Source: http://source.android. com/index.html

YAFFS - Yet Another Flash File System (master-583dbd9) Source: http://www.yaffs.net/

mtd-utils (1.5.0) Source: http://git.infradead. org/mtd-utils.git

ntfs driver (v1r1\_ntfs\_svn\_21204) Linaro GCC (4.9-2015.06) Source: https://www.linaro.org/

Android - platform - external aac (4.4.2\_r1) Source: http://source.android. com/index.html

RealAudio 8 Low Bitrate music (1.2.2.1) alsa-lib (1.0.28) Source: http://www.alsaproject.org/main/index.php/ Main\_Page

alsa-utils (1.0.28) Source: http://www.alsaproject.org/main/index.php/ Main\_Page

PolarSSL (1.3.7) Source: https://polarssl.org/

my-project-oks (r3546) Source: http://code.google. com/p/my-project-oks/

Curl and Libcurl (7.42.1) Source:http://curl.haxx.se/

## <span id="page-44-0"></span>电子电气产品有害物质限制使用标识要求

本产品有害物质名称及含量:

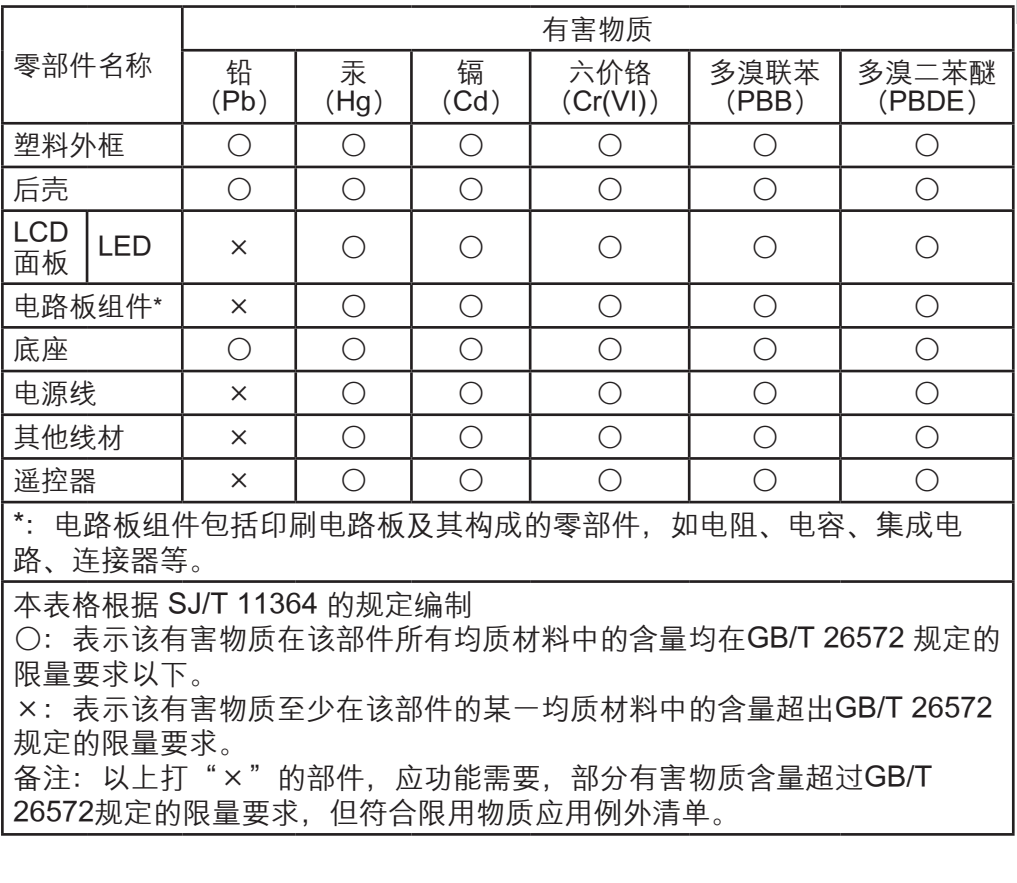

简体中文

环保使用期限说明

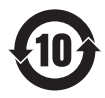

该电子电气产品含有某些有害物质,在环保使用期限内可以放心使用,超过 环保使用期限之后则应该进入回收循环系统。

### 《废弃电器电子产品回收处理管理条例》提示性说明

为了更好地关爱及保护地球,当用户不再需要此产品或产品寿命终止时,请遵守 国家废弃电器电子产品回收处理相关法律法规,将其交给当地具有国家认可的回 收处理资质的厂商进行回收处理。

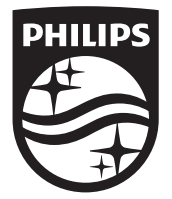

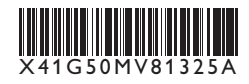

© 2020 Koninklijke Philips N.V. All rights reserved. Document order number: X41G50MV81325A Philips 和 Philips 盾牌图形是皇家飞利浦有限公司的注册商标, 其使用需遵循皇家飞利浦有限公司的许可。 出版日期:2020年12月